## R taller - Visualización de datos con ggplot2 - Ejercicios

Anabelle Laurent

10/26/2021

library(dplyr) library(ggplot2) library(datos)

## **Descripción de los datos "vehiculos"**

vehiculos es una base de datos que contiene datos de economía de combustible de la Agencia de Protección Medioambiental (EPA) de EE.UU., 1985-2015.

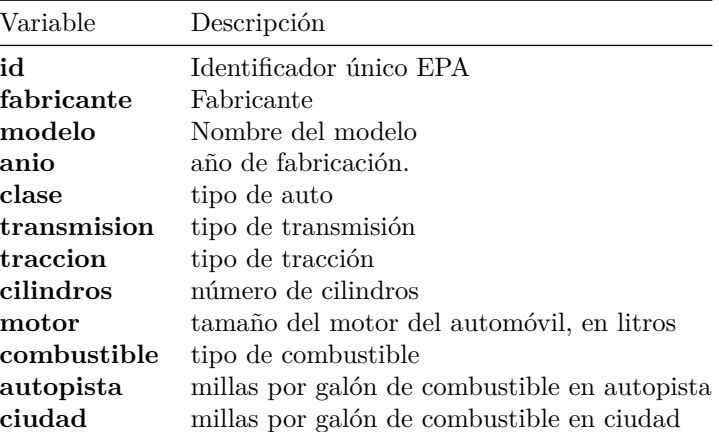

dim(vehiculos) *# dimensión*

str(vehiculos) *# estructura de los datos*

## [1] 33442 12

```
## tibble [33,442 x 12] (S3: tbl_df/tbl/data.frame)
## $ id : num [1:33442] 13309 13310 13311 14038 14039 ...
## $ fabricante : chr [1:33442] "Acura" "Acura" "Acura" "Acura" ...
## $ modelo : chr [1:33442] "2.2CL/3.0CL" "2.2CL/3.0CL" "2.2CL/3.0CL" "2.3CL/3.0CL" ...
## $ anio : num [1:33442] 1997 1997 1997 1998 1998 ...
## $ clase : chr [1:33442] "Automóviles subcompactos" "Automóviles subcompactos" "Automóviles subcompactos" "Automóviles subcompactos" ...
## $ transmision: chr [1:33442] "Automática 4-velocidades" "Manual 5-velocidades" "Automática 4-veloci
## $ traccion : chr [1:33442] "Delantera" "Delantera" "Delantera" "Delantera" ...
## $ cilindros : num [1:33442] 4 4 6 4 4 6 4 4 6 5 ...
```
## \$ motor : num [1:33442] 2.2 2.2 3 2.3 2.3 3 2.3 2.3 3 2.5 ... ## \$ combustible: chr [1:33442] "Regular" "Regular" "Regular" "Regular" ... ## \$ autopista : num [1:33442] 26 28 26 27 29 26 27 29 26 23 ... ## \$ ciudad : num [1:33442] 20 22 18 19 21 17 20 21 17 18 ... head(vehiculos) *# devuelve la primera parte del conjunto de datos* ## # A tibble: 6 x 12 ## id fabricante modelo anio clase transmision traccion cilindros motor ## <dbl> <chr> <chr> <dbl> <chr> <chr> <chr> <dbl> <dbl> ## 1 13309 Acura 2.2CL/3.0CL 1997 Autom~ Automática~ Delante~ 4 2.2 ## 2 13310 Acura 2.2CL/3.0CL 1997 Autom~ Manual 5-v~ Delante~ 4 2.2 ## 3 13311 Acura 2.2CL/3.0CL 1997 Autom~ Automática~ Delante~ 6 3 ## 4 14038 Acura 2.3CL/3.0CL 1998 Autom~ Automática~ Delante~ 4 2.3 ## 5 14039 Acura 2.3CL/3.0CL 1998 Autom~ Manual 5-v~ Delante~ 4 2.3 ## 6 14040 Acura 2.3CL/3.0CL 1998 Autom~ Automática~ Delante~ 6 3 ## # ... with 3 more variables: combustible <chr>, autopista <dbl>, ciudad <dbl>

veh<-vehiculos %>% filter(anio>2010)

## **Ejercicio 1: Cantidad de autos por fabricante** Consejo:

usa 'veh<-vehiculos %>% filter(anio>2010)' para tener un base de datos más pequeña

**Ejercicio 2:Cantidad de autos por fabricante con las barras en orden ascendente** Consejo: - usa veh<-vehiculos %>% filter(anio>2010) - usa dplyr

- usa n() que asigna el número de filas (piense en el número de observaciones)

- geom\_bar(stat="identity") La altura de las barras representan valores en los datos (deja los datos como están)

**Ejercicio 3: Relacion entre las millas por galón de combustible en autopista y los cilindros**

**Ejercicio 4: Distribucion des millas por galón de combustible en autopista y los cilindros por el fabricante BMW**

**Ejercicio 5: distribucion de millas por galón de combustible en ciudad por clase en 1990 y 2010** Consejo:

anio tiene que ser un factor

## **Descripción de los datos "diamantes"**

diamantes es un conjunto de datos que contiene los precios de casi 54.000 diamantes

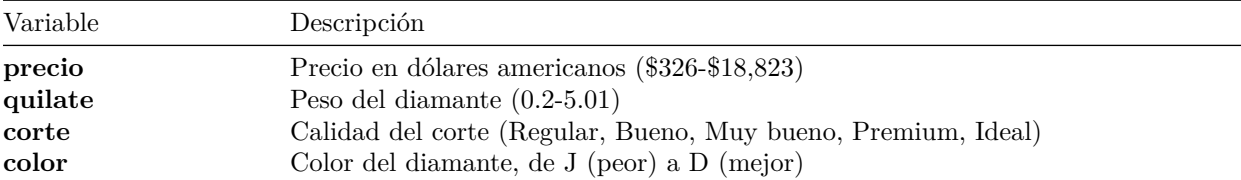

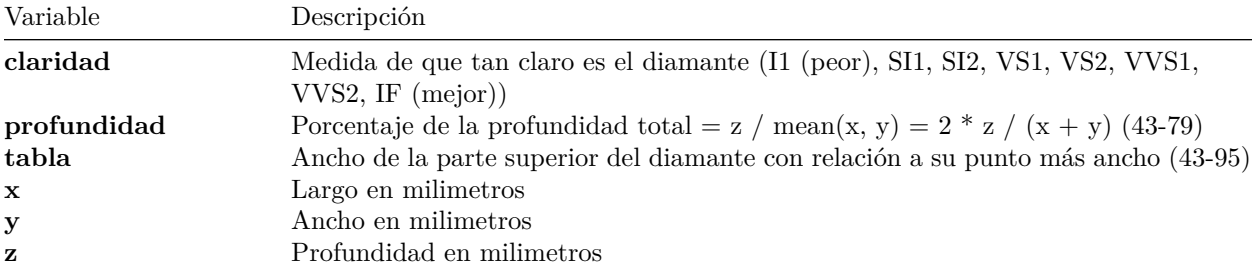

dim(diamantes) *# dimensión*

## [1] 53940 10

str(diamantes) *# estructura de los datos*

```
## tibble [53,940 x 10] (S3: tbl_df/tbl/data.frame)
## $ precio : int [1:53940] 326 326 327 334 335 336 336 337 337 338 ...
## $ quilate : num [1:53940] 0.23 0.21 0.23 0.29 0.31 0.24 0.24 0.26 0.22 0.23 ...
## $ corte : Ord.factor w/ 5 levels "Regular"<"Bueno"<..: 5 4 2 4 2 3 3 3 1 3 ...
## $ color : Ord.factor w/ 7 levels "D"<"E"<"F"<"G"<..: 2 2 2 6 7 7 6 5 2 5 ...
## $ claridad : Ord.factor w/ 8 levels "I1"<"SI2"<"SI1"<..: 2 3 5 4 2 6 7 3 4 5 ...
## $ profundidad: num [1:53940] 61.5 59.8 56.9 62.4 63.3 62.8 62.3 61.9 65.1 59.4 ...
## $ tabla : num [1:53940] 55 61 65 58 58 57 57 55 61 61 ...
## $ x : num [1:53940] 3.95 3.89 4.05 4.2 4.34 3.94 3.95 4.07 3.87 4 ...
## $ y : num [1:53940] 3.98 3.84 4.07 4.23 4.35 3.96 3.98 4.11 3.78 4.05 ...
## $ z : num [1:53940] 2.43 2.31 2.31 2.63 2.75 2.48 2.47 2.53 2.49 2.39 ...
```
head(diamantes) *# devuelve la primera parte del conjunto de datos*

## # A tibble: 6 x 10 ## precio quilate corte color claridad profundidad tabla x y z ## <int> <dbl> <ord> <ord> <ord> <ord> <<br/> <dbl> <dbl> <dbl> <dbl> <dbl> <dbl> ## 1 326 0.23 Ideal E SI2 61.5 55 3.95 3.98 2.43 ## 2 326 0.21 Premium E SI1 59.8 61 3.89 3.84 2.31 ## 3 327 0.23 Bueno E VS1 56.9 65 4.05 4.07 2.31 ## 4 334 0.29 Premium I VS2 62.4 58 4.2 4.23 2.63 ## 5 335 0.31 Bueno J SI2 63.3 58 4.34 4.35 2.75 ## 6 336 0.24 Muy bueno J VVS2 62.8 57 3.94 3.96 2.48

**Ejercicio 6: relacion entre quilate y precio + pone una tercera dimension de tu preferencia**

**Ejercicio 7: agregar una regresión**

**Ejercicio 8: Haz un gráfico por diferentes grupos de corte**